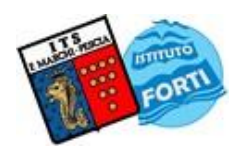

### **ISTITUTO TECNICO STATALE "MARCHI – FORTI"**

Viale Guglielmo Marconi, 16 - 51017 PESCIA (PT) - Tel: 0572-451565 - Fax: 0572-444593 E-mail[: pttd01000e@istruzione.it](mailto:pttd01000e@istruzione.it) - Sito internet: www.itsmarchiforti.edu.it

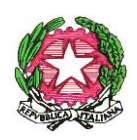

Via Caduti di Nassiriya, 87 – 51015 MONSUMMANO TERME (PT) - Tel. e Fax: 0572-950747 E-mail[: istituto.forti@itsmarchiforti.gov.it](mailto:istituto.forti@itsmarchiforti.gov.it) - Sito internet[: www.itsmarchiforti.edu.it](http://www.itsmarchiforti.edu.it/)

### **PROGRAMMA SVOLTO a.s. 2023/2024**

### del Prof. **Anna Tangredi e Sandra Preite** Docente di **Laboratori tecnici** nella classe **4° sez. C Indirizzo cartario**

n°ore settimanali **6** Sede.**Marchi**

### **1. TESTO IN ADOZIONE**

Meccanica, macchine ed energia, Zanichelli Libro di Esercitazioni Autocad, Zanichelli

### **2. ALTRO RIFERIMENTO BIBLIO/SITO-GRAFICO**

Slides, video, dispense, software

**3. MODULI E UNITA' DIDATTICHE SVOLTE** *(specificare se in riferimento al testo in adozione o altro)*

# **MODULO N°1**

## **Principi di termodinamica, le macchine termiche (***Unità didattiche svolte nel periodo in presenza***)**

Termologia e Leggi dei gas

Umidità relativa, punto di rugiada, semplici esercizi sul calcolo dell'umidità nell'aria

Termodinamica: il primo principio - gli scambi di lavoro - riscaldamento isocoro e isobaro compressione/espansione adiabatica - trasformazioni e primo principio - le trasformazioni cicliche - il secondo principio - rendimento di un ciclo – irreversibilità - ciclo di Carnot - ciclo Otto - ciclo Diesel ciclo Brayton-Joule - Entropia e diagrammi entropici - adiabatiche isoentropiche e reali Termodinamica dei vapori (I sistemi aperti): punto triplo e stato critico - cambiamenti di fase – vaporizzazione - volume e titolo - calore di vaporizzazione - diagramma entropico e ciclo Rankine diagramma di Mollier - i sistemi aperti ed il primo principio - diagrammi v, p s,h s,T (dal libro "Meccanica, macchine ed energia vol.2 )

## **MODULO N° 2**

## **Autocad 2D (***Unità didattiche svolte nel periodo in presenza***)**

L'editor grafico di Autocad:

Area di disegno, Menu a tendina, Menu a video, Menu pop-up, Linea di stato, Linee di testo del prompt dei comandi, Definizione delle scorciatoie a tastiera Il foglio di disegno: Comandi Nuovo, Apri, Salva, Salva come, e Fine - Correzione degli errori coi comandi Cancella, Annulla e Ctrl-C Ctrl-V - Limiti del foglio - Caricamento tipi di linee - Scala tipi di linee - Tipo ed altezza del testo - Definizione delle unità di misura - Controllo dei Layers. Gli strumenti da attivare per la precisione nel

#### **ISTITUTO TECNICO STATALE "MARCHI – FORTI"**

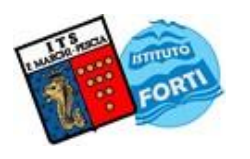

Viale Guglielmo Marconi, 16 - 51017 PESCIA (PT) - Tel: 0572-451565 - Fax: 0572-444593 E-mail[: pttd01000e@istruzione.it](mailto:pttd01000e@istruzione.it) - Sito internet: www.itsmarchiforti.edu.it

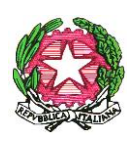

Via Caduti di Nassiriya, 87 – 51015 MONSUMMANO TERME (PT) - Tel. e Fax: 0572-950747 E-mail[: istituto.forti@itsmarchiforti.gov.it](mailto:istituto.forti@itsmarchiforti.gov.it) - Sito internet[: www.itsmarchiforti.edu.it](http://www.itsmarchiforti.edu.it/)

disegno: Concetti di griglia e snap - Finestra Aiuti per il disegno - Snap agli oggetti con Osnap - Definizione area di bersaglio di snap col comando Aperture - Comando Orto - Disegno per inserimento di coordinate assolute, relative e polari - Uso di Ridisegna Visualizzare il disegno e controllare lo schermo: Controllo della visualizzazione col comando Pan - Comando Zoom con tutte le opzioni - Uso di Rigenera - Concetto di comando trasparente ed esempi con Pan e Zoom. Le primitive grafiche: Comando Linea - Comando Arco e Cerchio - Comando Polilinea - Comando Rettangolo, Poligoni ed Ellissi - Comando Tratteggio -Comando Testo. Modificare il disegno (editing): Selezione degli oggetti - Comando Sposta - Comando Copia - Comando Ruota - Comando Specchio - Comando Serie rettangolare e polare - Comando Spezza - Comando Raccordo - Comando Cambia Proprietà. Tecniche di editing avanzato: Comando Taglia - Comando Estende - Comando Offset - Comando Stira - Comando Scala - Comando Divide - Comando Editpl - Comando Esplodi - Comando Inserimento disegno o blocco. Stampa dei disegni: Dispositivi di stampa - Area da stampare - Scala di stampa - Dimensione della carta - Penne e spessore delle linee - Rotazione ed origine di stampa - Anteprima di stampa. Esercitazioni di laboratorio, fotocopie dal Libro "Disegnare con Autocad" Zanichelli

*(libro di esercitazioni di Autocad, Zanichelli)*

# **MODULO N° 3**

Il processo di trasformazione della carta tissue e del cartone

I parametri di processo del converting della carta tissue nella linea produttiva dei rotoli

I parametri di processo del converting della carta tissue nella linea produttiva dei prodotti piegati

I punti critici del processo di trasformazione in rotoli (rotoli di diverse dimensioni e bobine) e in piegati (fazzoletti, tovaglioli, salviette)

I principali controlli per la qualità nei prodotti tissue (rotoli e piegati)

I parametri di processo del converting del cartone ondulato (cartotecnica) e nella linea produttiva delle scatole

I principali controlli e test di qualità per il cartone ondulato e le scatole Progettazione di confezioni per prodotti piegati

## **Autocad 2D (40 ore) L'editor grafico di Autocad**:

### **Lezioni specialistiche tenute da esperti del settore:**

Voith lezione su tele e feltri

Albany International lezione su vestizione macchina continua, tele e feltri Project work Sofidel-Sodalitas 25 ore di pogettazione con lavoro a gruppi (sviluppo e innovazione settore away from home)

Pescia, 30/05/24 L'Insegnante: L'ITP

 *Sandra Preite*

Americanopel